## Введение в Python и Eric

Иван Хахаев, 2009

## Обработка массивов. Списки и кортежи.

Задачи по обработке одномерных и двумерных массивов (матриц) являются непременным элементом любого начального курса алгоритмизации, поскольку в них необходимо чётко понимать последовательность действий и объекты, над которыми совершаются эти действия.

Как правило, практическая реализация задач по обработке массивов распадается на две части - формирование массива путём ввода элементов (с клавиатуры или из файла) или генерации элементов и собственно обработка уже имеющегося массива.

Поскольку для массивов количество элементов известно ещё до этапа формирования массива, то для операций с элементами массива разумно использовать цикл (составной оператор) for, в котором счётчик повторений связывается с номерами элементов массива.

Python не имеет специального типа данных «массив», для работы с наборами данных используются списки или кортежи.

Однако, поскольку кортеж является набором данных с фиксированным количеством элементов, такую структуру довольно трудно использовать при последовательном формировании массива, в котором количество элементов также задаётся какой-либо переменной.

Поэтому для работы с одномерными массивами хорошо подходят списки, а для работы с двумерными попробуем использовать матрицы из библиотеки  $\text{numpy}$  (Numeric Python).

Рассмотрим задачу по перестановке «частей» одномерного массива (script-061.py).

```
# -* coding: utf-8 -*# Дан одномерный массив числовых значений,
# насчитывающий N элементов.
# Поменять местами М первых элементов с группой элементов,
# начинающихся с позиции К.
# M<N/2, K>M
#n=input ("Количество элементов? ")
# создаём пустой список
massiv = []for i in range(0,n):
    a=input ("Элемент массива: ")
    # добавляем к списку элемент
    massiv.append(a)
\#print "Исходный массив: ", massiv
m = input("KoINYCCTBO 9IEMCHTOB?")k = input("Позиция crapra:")#for i in range (0, m):
```

```
buffer = massiv[k+i-1]massiv[k+i-1]=massiv[i]massiv[i]=buffer
 #print "Итоговый массив: ", massiv
```
Пример выполнения программы в IDE Eric показан на рис. 1.

```
ГУУУ Количество «элементов? -7
Элемент массива 9
1Элемент массива 3
Элемент массива - 7
 Элемент массива 6
Элемент массива 5
1Элемент массива +4
1 Элемент массива + 3
Исходный массив \cdots [9, \cdot8, \cdot7, \cdot6, \cdot5, \cdot4, \cdot3]
: Количество «элементов? «3)
Позиция старта 4
Итоговый массив (6, 5, 4, 9, 8, 7, 3)
\rightarrow
```
<span id="page-1-0"></span>Рисунок 1. Перестановка элементов массива

Важно помнить, что первый элемент в списке имеет номер 0, и все вычисления позиций элементов должны учитывать этот факт.

Для списков в Python (и, соответственно, для одномерных массивов) можно выбирать нужные элементы с помощью так называемых «срезов», указывая через двоеточие начальный и конечный номер элемента в срезе. Так, для рассматриваемого примера команда

```
print "Срез с 3-го по 6-й", massiv[3:6]
     выведет следующий результат:
```
 $[9, 8, 7]$ 

Для списков и кортежей в Python определены следующие операции:

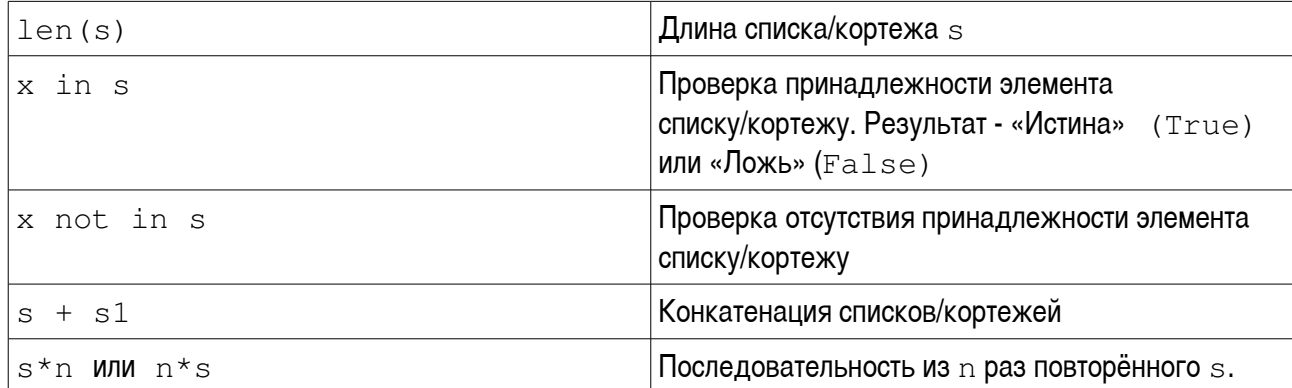

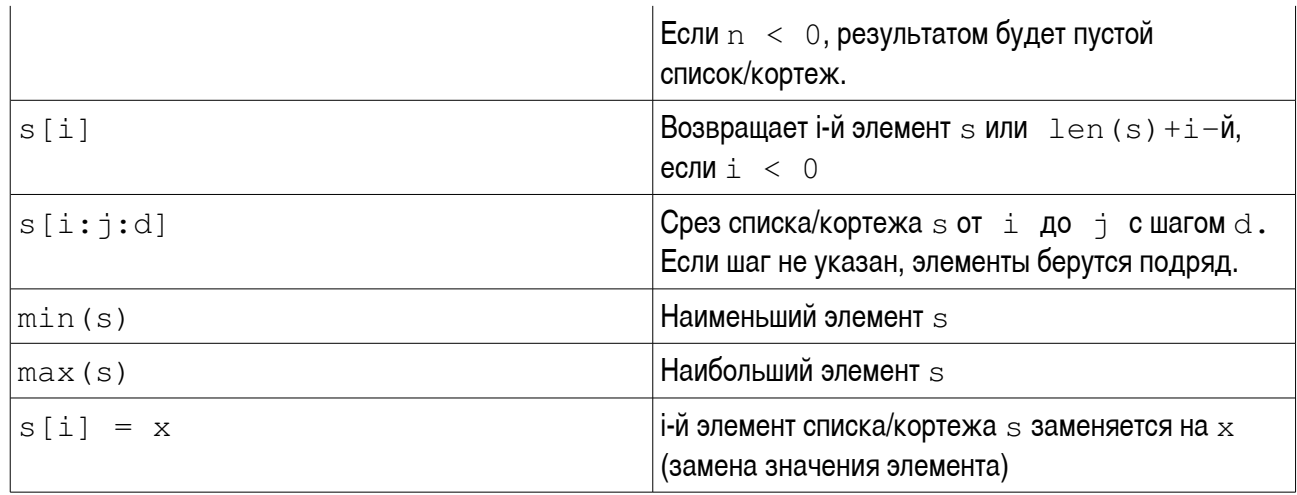

Нужно отметить, что строки, рассмотренные в предыдущей главе, в Python являются вариантом списков, поэтому к строкам применимы многие операции, относящиеся к спискам.

Рис. 2 иллюстрирует применение функций max () и min () к массиву из рассмотренного примера.

```
L>>> max(massiv)
2.9<sub>1</sub>3>>> min(massiv)
135 \rightarrow Рисунок 2. Получение
     максимального и
 минимального элементов
         массива
```
Кроме того, только для списков (но не для кортежей!) можно использовать следующие функции:

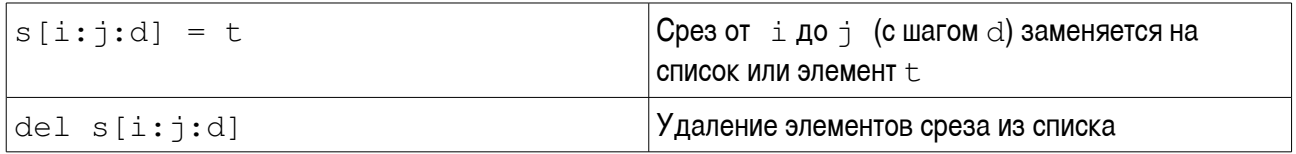

Также для списков (как объектов Python) имеются специальные методы:

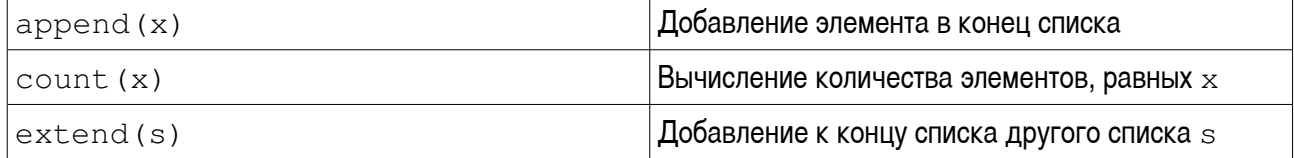

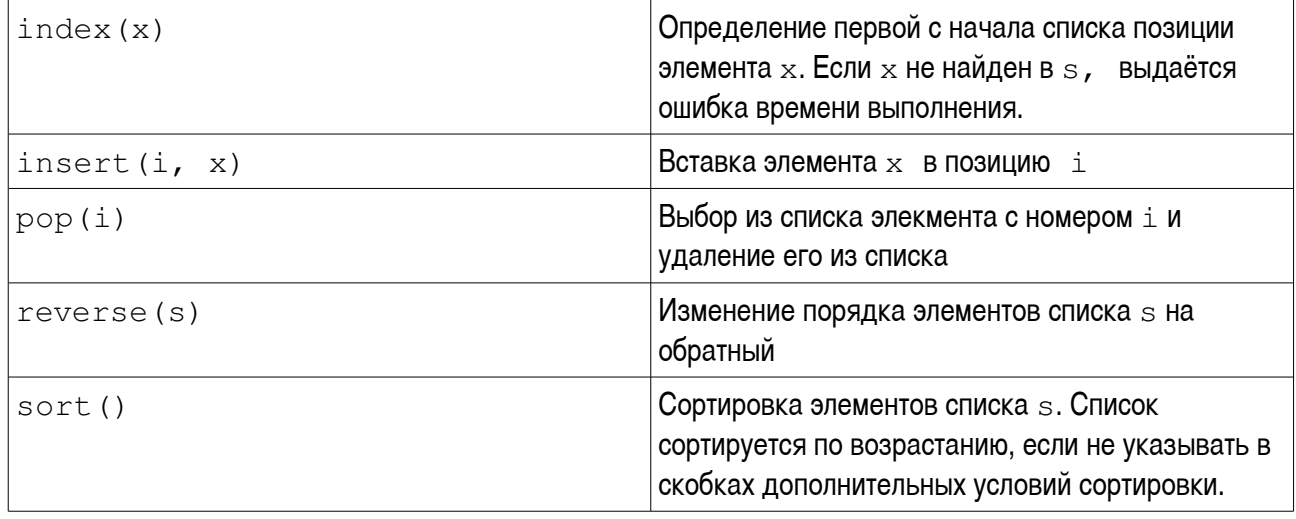

Таким образам, задачи определения места максимального (минимального) элемента в массиве решается так:

```
a = max(maxsiv)pos=massiv.index(a)
```
где pos - номер максимального элемента (считая с 0!)

**Упражнение:** Не используя специфические функции и методы Python, напишите программу определения позиции максимального элемента массива.

Для закрепления умения работать с одномерными массивами рассмотрим ещё одну задачу  $(script-071.py).$ 

```
# -*- coding: utf-8 -*-
# Дан одномерный массив целых чисел, насчитывающий N элементов.
# Сумму элементов массива вставить на место,
# соответствующее значению первого элемента массива.
#n = input("Konuuecrbo snementob?")# создаём пустой список
massiv=[]for i in range(0,n):
   a=input ("Элемент массива: ")
   # добавляем к списку элемент
  massiv.append(a)#print "Исходный массив: ", massiv
#summa=0for i in range(0,n):
```

```
summa = summa + massiv[i]\#massiv.inset(maxsiv[0]-1, summa)print "Итоговый массив: ", massiv
```
Пример работы программы показан на рис. 3.

```
(2>> Количество элементов? 7
Элемент массива 4
1Элемент массива - 3
ПЭлемент массива +2
Элемент массива 1
| Элемент массива + 0
Влемент массива 9
Элемент массива 8
: Исходный массив: \cdot [4, 3, 2, 1, 0, 9, 8]<br>|Итоговый массив: \cdot [4, 3, 2, 27, 1, 0, 9, 8]
\rightarrowРисунок 3. Пример добавления элементов в массив
                          (список)
```
Для работы с многомерными массивами можно использовать вложенные списки (списки СПИСКОВ. СПИСКИ СПИСКОВ СПИСКОВ И Т.Д.).

Однако Python предоставляет более удобный инструмент создания и преобразования многомерных массивов — библиотеку numpy.

Рассмотрим задачу по обработке двумерного массива — матрицы ( $script-09.py$ ).

```
# -* coding: utf-8 -*# Выполнить обработку элементов прямоугольной матрицы А,
# имеющей N строк и M столбцов.
# Найти наименьшее значение среди средних значений для каждой
# строки матрицы.
#import numpy
n = input("Количество строк: ")m =input ("Количество столбцов: ")
# Создаём нулевую матрицу
a = number, zeros ([n, m])
# Заполняем матрицу
for i in range (0,n):
    for j in range (0, m):
        print "Элемент матрицы [\cdot, i, \cdot] [\cdot, j, \cdot]"
        a[i, j]=input ("Введите элемент: ")
```

```
continue
# Выводим исходную матрицу
print "Исходная матрица: "
print a
# Создаём массив для средних значений по строкам
s = \lceil \rceil#for i in range(0,n):
    sum=0.0for j in range (0, m):
        sum = sum + a[i, j]# заполняем массив средних значений (список)
    s.append(sum/m)\ddot{+}print "Средние значения по строкам: ", s
print "Наименьшее среди средних значений: ", min (s)
```
Пример выполнения программы показан на рис. 4.

Важным является момент создания матрицы, заполненной нулями ( $z\in r$ os ([n, m]) нужного размера.

Для заполнения матрицы данными используются вложенные циклы - выбирается номер строки, а затем добавляются элементы этой строки. Аналогично, вложенные циклы используются при вычислении средних значений по строкам.

Оператор (команда) continue бывает полезен для обеспечения перехода к следующей итерации («обороту») цикла.

Обратите внимание, что для вывода матрицы не нужно предпринимать вообще никаких дополнительных усилий - достаточно простой команды print. Кроме того, заметим, что все значения в матрице имеют вещественный тип.

А собственно задача вычисления средних значений и получения минимального из них решается по хорошо известному алгоритму и с применением функций обработки списков в Python.

```
>>> Количество строк 3
Количество столбцов 4
- Элемент ∙матрицы [ +0 + ][ +0 + ]
Введите элемент 1
Элемент • матрицы • Г • О • П • 1 • Т
Введите элемент - 2
1Элемент • матрицы • [ +0 • ] [ +2 • ]
Введите элемент 3
• Элемент • матрицы • [ • 0 • ][ • 3 • ]
Введите элемент 4
: Элемент - матрицы - [ - 1 - ][ - 0 - ]
Введите элемент: 5<br>Влемент матрицы [ -1 - ][ -1 - ]
Введите элемент 6
\lceil Элемент • матрицы • [\cdot 1 \cdot \mathbf{J}[\cdot 2 \cdot \mathbf{J}]Введите элемент 7
Элемент • матрицы • [ • 1 • ][ • 3 • ]
Введите элемент 8
• Элемент • матрицы • [ +2 • ][ +0 • ]
Введите элемент 9
: Элемент - матрицы - [\cdot 2 \cdot] [\cdot 1 \cdot]Введите элемент 0
- Элемент - матрицы - [ - 2 - ][ - 2 - ]
Введите элемент 1
- Элемент - матрицы - [ - 2 - ][ - 3 - ]
Введите элемент 2
Исходная матрица
: Средние значения по строкам : - [2,5, -6,5, -3,0]
Наименьшее среди средних значений 12.5
\rightarrow
```
<span id="page-6-0"></span>Рисунок 4. Пример обработки матрицы